# **Regulamento**

#### **Alfabetiza Juntos SP - 1a Edição/2024**

Servidores das Secretarias Municipais de Educação do Estado de São Paulo

**Agosto/2024**

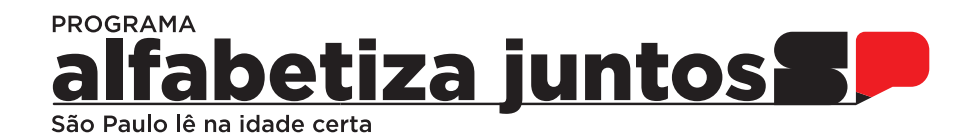

#### Sumário pullidi lu Sumário

#### Diretrizes e conteúdo pedagógico

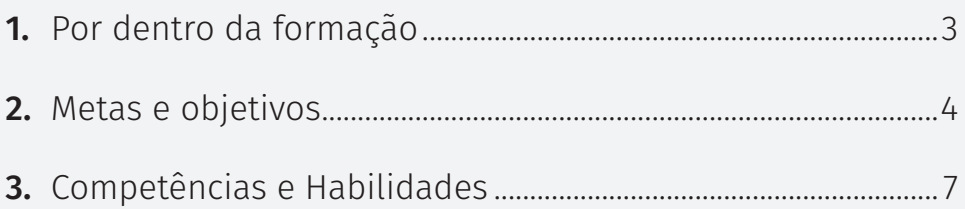

#### Orientações gerais sobre o curso

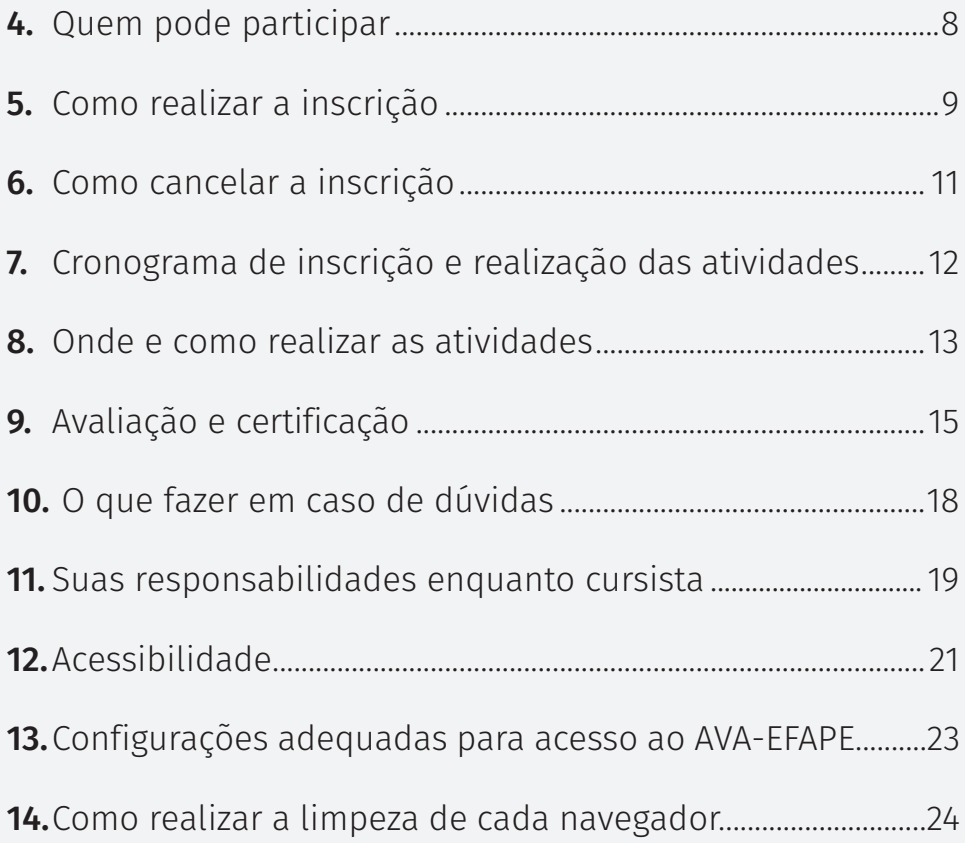

### Por dentro da formação **1.**

#### Diretrizes e conteúdo pedagógico

1.1 Este curso propõe reflexões com pensamento crítico sobre ser docente alfabetizador(a), nas abordagens e direcionamentos das práticas, intervenções e monitoramento da aprendizagem em que ensinamos para aprender, contribuindo assim para o desenvolvimento integral dos estudantes, e promovendo com isso a aprendizagem na leitura e a aquisição da escrita alfabética em práticas diversificadas de letramento.

Devido aos resultados da Avaliação da Fluência leitora, e ao compromisso Estadual com a alfabetização, firmado no Decreto 68.335 de 20 de fevereiro de 2024, institui-se o Programa Alfabetiza Juntos SP. Ao assegurar ações em prol da educação básica, o decreto fortalece a necessidade formativa do quadro da educação envolvido no segmento de Anos Iniciais das redes estadual e municipal do Estado de São Paulo, sobretudo no aspecto da alfabetização. Assim, o curso se desenvolverá na interface entre pares da gestão educacional e das práticas pedagógicas, que visam garantir o desenvolvimento do desempenho dos estudantes na alfabetização.

# Metas e objetivos **2.**

**2.1** O curso Alfabetiza Juntos SP – 1ª Edição/2024 tem como proposta:

#### **Gerais:**

- Proporcionar aos professores alfabetizadores a oportunidade da formação continuada, para viabilizar uma atuação focada no processo da construção de uma alfabetização que considera a educação integral dos estudantes, para que estes se apropriem da leitura e da escrita alfabética articuladas ao desenvolvimento de habilidades de leitura em práticas de letramento diversificadas;
- Mobilizar e aprofundar as competências e habilidades, necessárias aos professores alfabetizadores, que proporcionem qualitativamente intervenções intencionais e práticas pedagógicas que atendam a realidade heterogênea de cada sala de aula, a partir de indicadores de resultado de aprendizagem.

#### **Específicos:**

- Integrar as ações pedagógicas docentes à perspectiva da educação integral;
- Fomentar uma cultura de acompanhamento da aprendizagem, por meio da análise das habilidades alfabetizadoras dos estudantes dos 1º e 2º anos do Ensino Fundamental do Currículo Paulista;

# Metas e objetivos **2.**

- Analisar os resultados da aprendizagem e as condições pedagógicas de gestão da sala de aula, como rotina, modalidades organizativas, planejamento das ações alfabetizadoras, registros de observação e acompanhamento;
- Propor o desenvolvimento de atividades que permitam a progressão lógica e crescente dos estudantes leitores, trabalhando para isso capacidades e procedimentos de leitura;
- Refletir sobre instrumentos de avaliação da alfabetização;
- Analisar os princípios de boas situações de aprendizagem: o propósito comunicativo e o propósito didático;
- Analisar boas situações para aplicabilidade de diagnósticos;
- Aplicar diagnósticos de leitura e de escrita nas turmas lecionadas;
- Ampliar e aprofundar os conhecimentos didáticos acerca da escrita de determinados gêneros por parte dos alunos;
- Aprofundar os saberes didáticos necessários à produção de diferentes gêneros textuais, os quais envolvem operações fundamentais da escrita, como planejar o que será escrito, escrever, reescrever e revisar a própria produção, além de refletir sobre estratégias metodológicas de formação que podem favorecer e potencializar sua ação formativa com um grupo de educadores;

# Metas e objetivos **2.**

- Ampliar e aprofundar os estudos, por parte dos estudantes, acerca da escrita de textos que já dominam, e da produção de textos em gêneros do cotidiano e de seus encaminhamentos didáticos;
- Analisar, e refletir sobre situações didáticas de escrita e produção textual por parte dos estudantes, além dos saberes presentes nestas situações de ensino e aprendizagem, e sua relação com o Currículo Paulista;
- Refletir sobre o papel do(a) formador(a) de formadores, e sobre aquele dos professores em situações de escrita e produção textual por parte dos estudantes;
- Analisar, refletindo, a partir de estudos de caso, a prática de sala de aula e as situações pedagógicas;
- Identificar, com boas situações para atividades, perfis de leitores e de hipóteses de escrita;
- Refletir sobre as práticas de leitura que favorecem o desenvolvimento da fluência leitora.

### Competências e Habilidades **3.**

**3.1** O curso Alfabetiza Juntos SP – Anos Iniciais - 1ª Edição/2024 tem como proposta:

- Possibilitar aos profissionais das Redes Municipais, público-alvo da ação, a possibilidade de desenvolver e aprimorar as competências e as habilidades necessárias para a alfabetização de estudantes de 1º e 2º anos;
- Refletir sobre conceitos que embasam o trabalho pedagógico, juntamente com procedimentos estratégicos adequados, para promover maior qualidade na intencionalidade e na intervenção desses profissionais da educação junto aos estudantes em diferentes níveis da aquisição da escrita e da fluência leitora;
- Mobilizar práticas;
- Promover habilidades socioemocionais, ao conceber a oportunidade de olhar para si, compreender os outros e autorregular-se, aprimorando assim as escolhas – tornando-as mais assertivas – e o senso crítico, diante tanto dos desafios e das metas relacionadas ao papel de docente, quanto das escolhas profissionais no ambiente escolar.

# Quem pode participar

# **4.** Orientações gerais sobre o curso

**4. 1** O curso é direcionado aos **servidores da Rede Municipal do Estado de São Paulo**.

### Como realizar a inscrição **5.**

**5.1** Para essa ação serão oferecidas **36.000** vagas.

**5.2** Os servidores interessados deverão acessar o formulário disponibilizado na página da ação, no menu "Cursos e Formações", no site da EFAPE: **https://efape.educacao.sp.gov.br.**

**5.3** Para esta ação não haverá impedimento.

**5.4** O acesso ao AVA-EFAPE (Municípios) será liberado minutos após a efetivação da inscrição.

**5.5** O acesso às atividades no AVA-EFAPE (Municípios) será disponibilizado imediatamente após a confirmação de matrícula, que deverá ser realizada **impreterivelmente até o dia 11/12/2024 às 12h**.

**5.6** Antes de se inscrever no curso, os interessados deverão ler todas as condições dispostas neste Regulamento e, em seguida, realizar a inscrição por meio do formulário eletrônico.

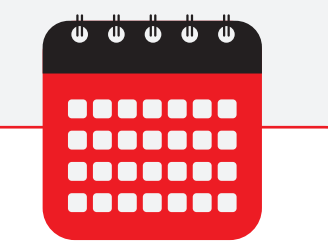

As inscrições ficarão disponíveis de 05/08/2024 (a partir das 10 horas) a 10/12/2024.

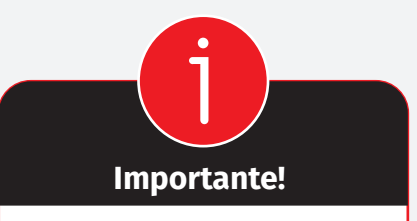

Todos os servidores municipais deverão estar obrigatoriamente com o cadastro ativo na base da Secretaria Escolar Digital (SED).

### Como realizar a inscrição **5.**

Atenção! Nos campos "Usuário" e "Senha", os interessados deverão utilizar o CPF (sem pontos ou hífen). Ao concluir a inscrição, um número de protocolo e uma cópia do Termo de Aceite serão enviados ao e-mail cadastrado no formulário.

Atenção! É importante ter cadastrado na SED um **e-mail válido e ativo**, para continuar recebendo as comunicações da EFAPE relativas ao curso. Reforçamos que todas as informações e orientações para realização do curso estão dispostas no site da EFAPE.

### Como cancelar a inscrição **6.**

**6.1** Não serão aceitas solicitações de cancelamento.

**6.2** Após efetuada a inscrição pelo formulário, os servidores inscritos que **não confirmarem a matrícula** no AVA-EFAPE terão a **inscrição desconsiderada**.

**6.3** Servidores que confirmarem a matrícula no AVA-EFAPE, mas **não realizarem nenhuma atividade** do curso, serão considerados **evadidos**.

**6.4** Em caso de dúvidas, os servidores deverão abrir uma ocorrência por meio do Portal de Atendimento, disponível no endereço atendimento. educacao.sp.gov.br, ou pelo telefone 0800 77 000 12.

**6.5** Para abrir uma ocorrência na Central de Atendimento, os servidores deverão primeiramente efetivar o registro no Portal de Atendimento da SED (**https://sed.educacao.sp.gov.br/**)e indicar uma conta de e-mail válida e ativa. Somente após isso será possível efetuar a solicitação desejada.

#### **Cronograma de inscrição e realização das atividades 7.**

**7.1** O curso contará com carga horária de 60 horas e poderá ser realizado entre 05/08/2024 e 22/12/2024, conforme tabela abaixo.

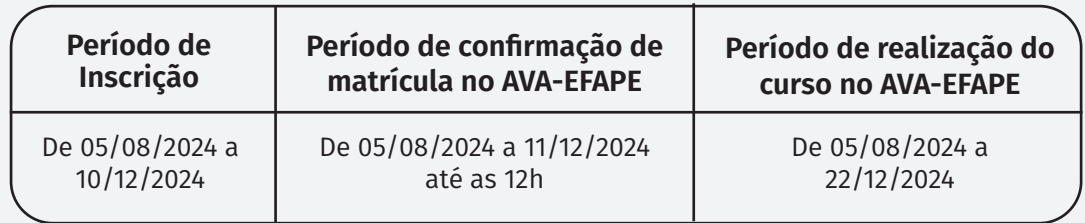

**7.2** A formação conta com (6) seis módulos.

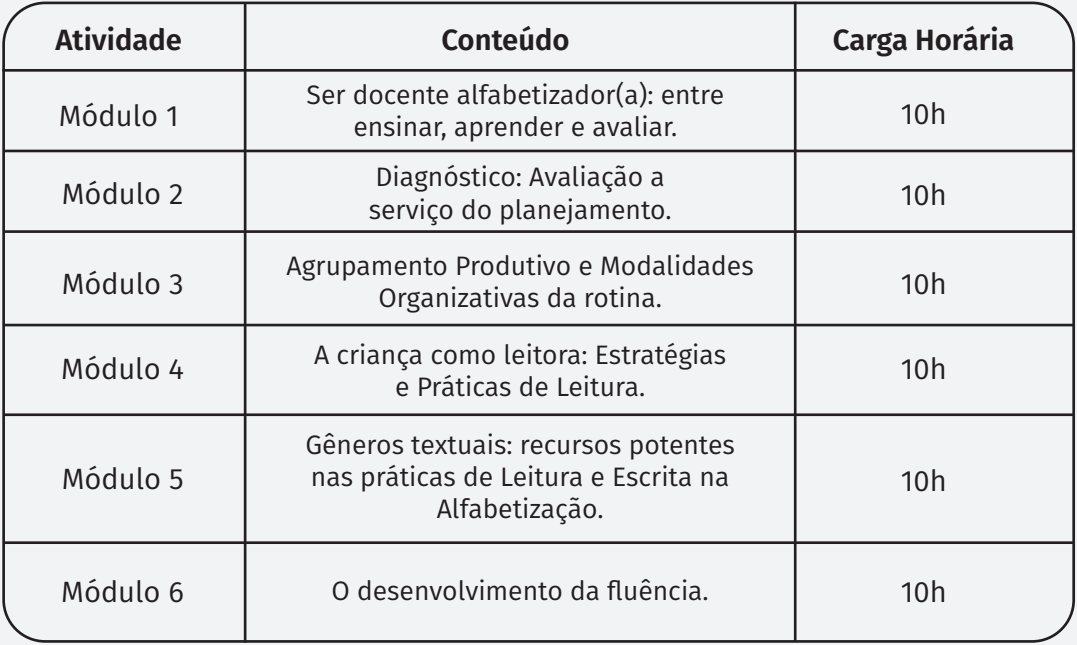

#### Conheça o **8.**

### curso de Como<br>Onde e como resolver as atividades

**8.1** As atividades no AVA-EFAPE deverão ser realizadas entre **05/08/2024 e 22/12/2024.**

**8.2** O curso será realizado totalmente a distância e de modo autoinstrucional (sem tutoria, interação ou mediação), por meio do AVA-EFAPE (Municípios).

**8.3** Os **servidores das redes municipais** de ensino deverão acessar o AVA-EFAPE exclusivo dos municípios diretamente na página do curso, no site da EFAPE, ou pelo endereço **https://avaefapemunicipios.educacao.sp.gov.br/.**

**8.4** Ao acessar o AVA-EFAPE (Municípios), os servidores inscritos deverão localizar o curso **Alfabetiza Juntos SP - 1ª Edição/2024**. Para ter acesso ao conteúdo e iniciar as atividades, é obrigatório **confirmar a matrícula**.

**8.5** O conteúdo do curso será liberado somente após a confirmação da matrícula.

**8.6** Os participantes terão **quatro tentativas** para realizar a atividade avaliativa dentro do período indicado no cronograma.

**8.7** Encerrado o período de realização da atividade, não serão aceitas justificativas para o envio de questões pendentes.

# **8.**

#### Onde e como resolver as atividades

Atenção! Para acessar o AVA-EFAPE pela primeira vez, os cursistas deverão utilizar o CPF nos campos "Usuário" e "Senha" (com 11 dígitos, sem pontos e sem hífen).

É recomendável alterar a senha padrão para uma senha pessoal, e utilizá-la nos acessos posteriores. pessoal, e utilizá-la nos acessos posteriores.

**8.8** Ao final do último módulo, os cursistas terão acesso à **Pesquisa de Opinião** e poderão avaliar o curso, opinando sobre a formação da qual participaram. A pesquisa tem como objetivo coletar dados para o aperfeiçoamento de futuras ações formativas da EFAPE.

# Avaliação e Certificação

**9. 9.1** Para aprovação e certificação no curso Alfabetiza Juntos SP - 1ª Edição/2024, os cursistas deverão ter:

- frequência mínima de **75% (setenta e cinco por cento)**;
- mínimo de **75%** de aproveitamento **Satisfatório** entre 0 e 74%, o aproveitamento será considerado **Insatisfatório**.

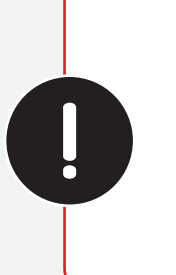

Atenção! Os cursistas deverão atentar para as regras definidas para cada conteúdo do curso e realizar as atividades, conforme a estrutura e o cronograma dispostos neste Regulamento. Atividades salvas e não enviadas não serão consideradas. Para mais informações, acesse o **Guia de Utilização AVA-EFAPE**.

**9.2** O certificado de aprovação no curso será emitido pela EFAPE aos profissionais que atenderem aos critérios de certificação definidos.

**9.3** O certificado será emitido somente após o término oficial do curso e sua respectiva homologação no Diário Oficial do Estado (DOE).

# Avaliação e Certificação

**9.4** Após o término do curso e sua respectiva<br>homologação no DOE, a EFAPE disponibilizará<br>digitalmente o resultado da participação de todos homologação no DOE, a EFAPE disponibilizará digitalmente o resultado da participação de todos os cursistas e, aos aprovados, emitirá o certificado por meio da ferramenta "Histórico de Participações", disponível no site da EFAPE.

> **9.5** Tão logo o resultado de participação e o certificado aos aprovados sejam disponibilizados no "Histórico de Participações", os cursistas serão informados e orientados para consulta e download.

> **9.6** Para imprimir o certificado de conclusão da ação, os cursistas deverão acessar o site da EFAPE e, no canal "Soluções", clicar em "Histórico de Participações", e utilizar, no campo "Usuário", o CPF (com 11 dígitos, sem pontos ou hífen) e, no campo "Senha", o CPF ou a senha pessoal já utilizada anteriormente.

> **9.7** Os cursistas terão prazo de seis meses, contados a partir da data de disponibilização da ação no "Histórico de Participações" e de emissão dos certificados, para solicitar a revisão de sua situação.

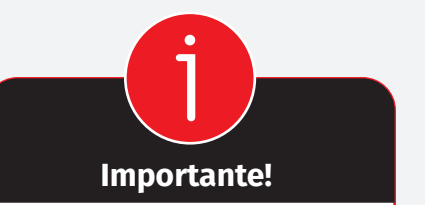

Após o período de seis meses da disponibilização da ação no "Histórico de Participações" e, portanto, da expedição do certificado aos aprovados, o acesso ao conteúdo do curso será interrompido, assim como os serviços de atendimento aos cursistas, via canal **Fale com a SEDUC**, que sejam relativos ao curso.

### Avaliação e Certificação **9.**

**9.8** Os cursistas poderão utilizar o certificado do curso para evolução funcional pela via não acadêmica, desde que respeitada e considerada a legislação vigente para o quadro funcional respectivo.

## O que fazer em caso de dúvidas

**10.1** Em caso de problemas e/ou dúvidas referentes ao curso, os profissionais<br>da Educação terão à disposição o canal **Fale com a SEDUC**, disponível no da Educação terão à disposição o canal **Fale com a SEDUC**, disponível no site da EFAPE.

> **10.2** A Central de Atendimento estará disponível para abertura de chamados 24 horas por dia, mas o atendimento será realizado somente de segunda a sexta-feira, das 9h às 18h, exceto feriados.

> **10.3** Todos os chamados abertos nos fins de semana e feriados serão respondidos a partir do primeiro dia útil subsequente. O mesmo acontecerá com os chamados abertos fora do horário estipulado.

# Suas Responsabilidades enquanto cursista

**11.1** Consultar o Guia de Utilização AVA-EFAPE, disponível no próprio ambiente, para tomar ciência dos recursos de navegação disponíveis, bem como dos procedimentos para a realização e o acompanhamento das ambiente, para tomar ciência dos recursos de navegação disponíveis, bem como dos procedimentos para a realização e o acompanhamento das atividades ao longo do curso.

> **11.2** Consultar e verificar o cronograma de realização dos módulos e das atividades do curso, conforme disposto no Regulamento.

> **11.3** Consultar permanentemente o site da EFAPE e o AVA-EFAPE, para obter mais informações sobre as ações formativas.

> **11.4** Realizar e participar das atividades a distância propostas no decorrer do curso, dentro dos prazos estabelecidos e registrados no AVA-EFAPE.

> **11.5** Acompanhar seu desempenho no AVA-EFAPE, conforme as orientações disponíveis no Guia de Utilização AVA-EFAPE.

> **11.6** Comunicar, via **Fale com a SEDUC**, por meio do endereço: **https:// atendimento.educacao.sp.gov.br/**, problemas na execução e/ou no envio das atividades avaliativas, em tempo hábil para sua realização, dentro do horário de atendimento e do período estabelecido para essas atividades no cronograma disposto em Regulamento.

> **11.7** Acatar as regras estabelecidas no Regulamento para o curso, inclusive as relativas à segurança da informação.

# Suas Responsabilidades

enquanto cursista

**11.8** Manter a senha de acesso ao curso guardada em completa segurança<br>e sigilo – são de sua inteira responsabilidade acessos realizados com a<br>senha, que tem caráter pessoal e intransferível. É vedada a revelação e sigilo – são de sua inteira responsabilidade acessos realizados com a senha, que tem caráter pessoal e intransferível. É vedada a revelação da senha para terceiros, uma vez que ela é a forma de identificação dos cursistas – sua utilização será considerada, para todos os fins e efeitos, como manifestação expressa de sua vontade.

> **11.9** Utilizar apenas equipamentos confiáveis para o acesso à plataforma, com programas antivírus e *firewall* devidamente instalados e atualizados, e assumir o risco de sua conduta caso não proceda de maneira segura.

> **11.10** Realizar *log out* após finalizar uma sessão no AVA-EFAPE, para garantir a veracidade de suas participações e produções.

> **11.11** Atualizar seu perfil sempre que necessário, e responsabilizar-se pelas informações fornecidas.

> **11.12** Acatar que é expressamente vedado repassar, copiar, reproduzir ou publicar conteúdo parcial e/ou total dos cursos em que estiver inscrito(a), sob pena de responsabilização – com exclusividade e integralmente – nos termos da legislação brasileira, por qualquer violação a direitos autorais, e de ações judiciais e/ou extrajudiciais advindas dessas violações, movidas por quem quer que seja, incluindo, mas não se limitando a, possíveis autores, editoras e demais interessados.

# Acessibilidade

**12.1** A EFAPE está comprometida com a promoção da acessibilidade, de<br>modo que foram estabelecidas estratégias e recursos para que a pessoa<br>com deficiência possa ter acesso aos conteúdos do curso e aos processos modo que foram estabelecidas estratégias e recursos para que a pessoa com deficiência possa ter acesso aos conteúdos do curso e aos processos de permanência, participação e aprendizagem, no sentido de minimizar as barreiras nas comunicações/informações e as barreiras tecnológicas, de forma a oportunizar a formação continuada destes profissionais.

**12.2** Nesse contexto, entendemos por:

- acessibilidade: condição para a utilização, com segurança e autonomia, total ou assistida, dos serviços de educação continuada desta Escola;
- barreiras nas comunicações/informações: qualquer entrave, obstáculo, atitude ou comportamento que dificulte ou impossibilite a expressão ou o recebimento de mensagens e de informações por intermédio de sistemas de comunicação e de tecnologia da informação;
- barreiras tecnológicas: qualquer entrave, obstáculo, atitude ou comportamento que dificulte ou impossibilite o acesso da pessoa com deficiência às tecnologias.

**12.3** Para assegurar a disponibilidade de informações corretas e precisas sobre a acessibilidade nas ações formativas da EFAPE, especificamos abaixo as estratégias e os recursos adotados no presente curso:

# Acessibilidade

- **12. Compatibilidade com leitores de tela:** recurso que permite que os conteúdos do curso (incluindo sumário, unidades e módulos) possam conteúdos do curso (incluindo sumário, unidades e módulos) possam ser lidos ou narrados por programas de leitura de tela. Este recurso permite o acesso, por parte de cursistas com baixa visão ou deficiência visual, ao conteúdo;
	- **• Compatibilidade com navegação por teclado**: recurso que permite aos cursistas navegar pelo conteúdo do curso utilizando o teclado, sem a necessidade de mouse ou touchpad. Este recurso permite o acesso, por parte de cursistas com deficiências motoras, ao conteúdo;
	- **• Audiodescrição de imagens:** as informações visuais de imagens (ilustrações, desenhos, fotos e/ou composições visuais) inseridas neste curso possuem descrições verbais. O recurso pode ser acessado por programas de leitura de tela. Este recurso permite o acesso, por parte de cursistas com baixa visão ou deficiência visual, ao conteúdo;

**12.4** As estratégias e os recursos aqui descritos estão em consonância com a legislação vigente, em especial com a Lei nº 10.098/2000, a Lei nº 13.146/2015 e o Decreto nº 5.296/2004.

### Configurações adequadas **13.** para acesso ao AVA-EFAPE

**13.1** A gestão da segurança das informações observa as disposições da Norma Técnica ABNT NBR ISO/IEC 27002, especialmente em relação a autenticidade, integridade e disponibilidade da informação.

**13.2** É de conhecimento público a impossibilidade técnica da manutenção do funcionamento integral e ininterrupto de qualquer sistema de informática. Dessa forma, a SEDUC-SP se isenta de qualquer responsabilidade relativa à postagem de atividades web e à manutenção de equipamentos.

**13.3** Antes de iniciar a navegação no AVA-EFAPE, é importante verificar se o computador utilizado possui os seguintes requisitos:

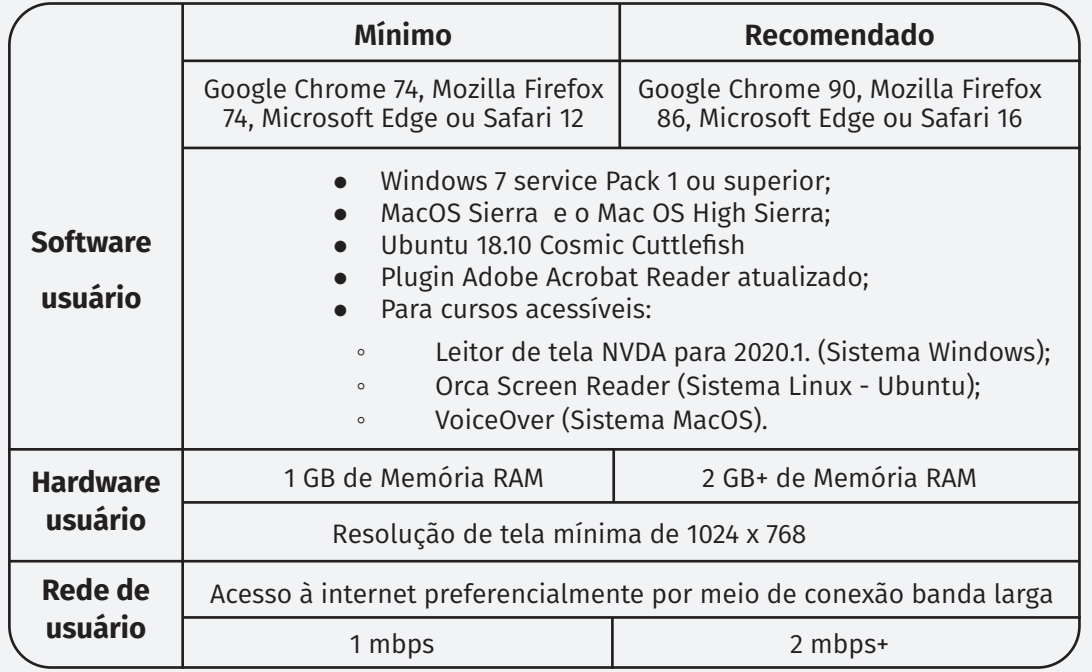

# **14.**

Como realizar a limpeza de cada navegador **14.1** Para um bom desempenho do AVA-EFAPE, é recomendada a limpeza do navegador, seguindo os passos apresentados a seguir.

#### **MOZILLA FIREFOX**

**I-** Abrir o Firefox.

- **II-** Apertar a tecla "ALT" do teclado, para ver a barra de menu.
- **III-** Selecionar "Ferramentas" e, em seguida, a opção "Limpar dados pessoais".
- **IV-** Selecionar, na nova janela, a aba "Avançado".
- **V-** Habilitar os itens "*Cookies*" e "*Cache*" na nova janela.
- **VI-** Clicar no botão "Limpar agora". (Essa janela será fechada automaticamente.)

#### **GOOGLE CHROME**

**I-** Abrir o Chrome.

**II-** Clicar com o botão esquerdo do mouse no ícone composto de três III- traços, localizado no canto superior direito da tela.

**III-** Clicar em "Ferramentas", na nova janela.

- **IV-** Clicar em "Limpar dados de navegação", na nova janela.
- **V-** Selecionar "o começo", no campo "Eliminar os seguintes itens desde:".

**VI-** Selecionar os campos "*Cookies* e outros dados de site e de *plug-in*" e "Imagens e arquivos armazenados em *cache*".

**VII-** Clicar em "Limpar dados de navegação".

## **14.**

Como realizar a limpeza de cada navegador

#### **MICROSOFT EDGE**

- **I-** Abrir o Microsoft Edge.
- **II-** Clicar no ícone composto de três bolinhas ("...") localizado no canto superior direito da tela.
- **III-** Selecionar "Histórico" e, depois, "Limpar dados de navegação".
- **IV-** Selecionar o intervalo de tempo na caixa de seleção e todos os itens indicados na lista.
- **V-** Clicar no botão "Limpar agora". (Essa janela será fechada automaticamente.)

#### **SAFARI**

- **I-** Abrir o Safari.
- **II-** Acessar o menu "Ajustes" > "Safari".
- **III-** Clicar em "Limpar histórico e dados dos sites".

Obs.: A limpeza de histórico de navegação, *cookies* e dados do Safari não altera as informações de preenchimento automático.

**IV-** Para limpar os cookies e manter o histórico de navegação, acessar "Ajustes" > "Safari" > "Avançado" > "Dados dos sites", e clicar em "Remover todos os dados".

### Como realizar a **14.** limpeza de cada navegador

Atenção! Todos os dados pessoais fornecidos estão sob proteção do sigilo absoluto, de acordo com a Lei 13.709/2018 (Lei Geral de Proteção de Dados-LGPD), de forma que a sua identidade e as suas respostas individuais, no decorrer do curso e após sua conclusão, não serão compartilhadas, sem o seu consentimento, com pessoas de fora da nossa organização.